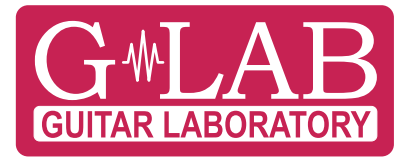

# **GSC-2** Guitar System Controller

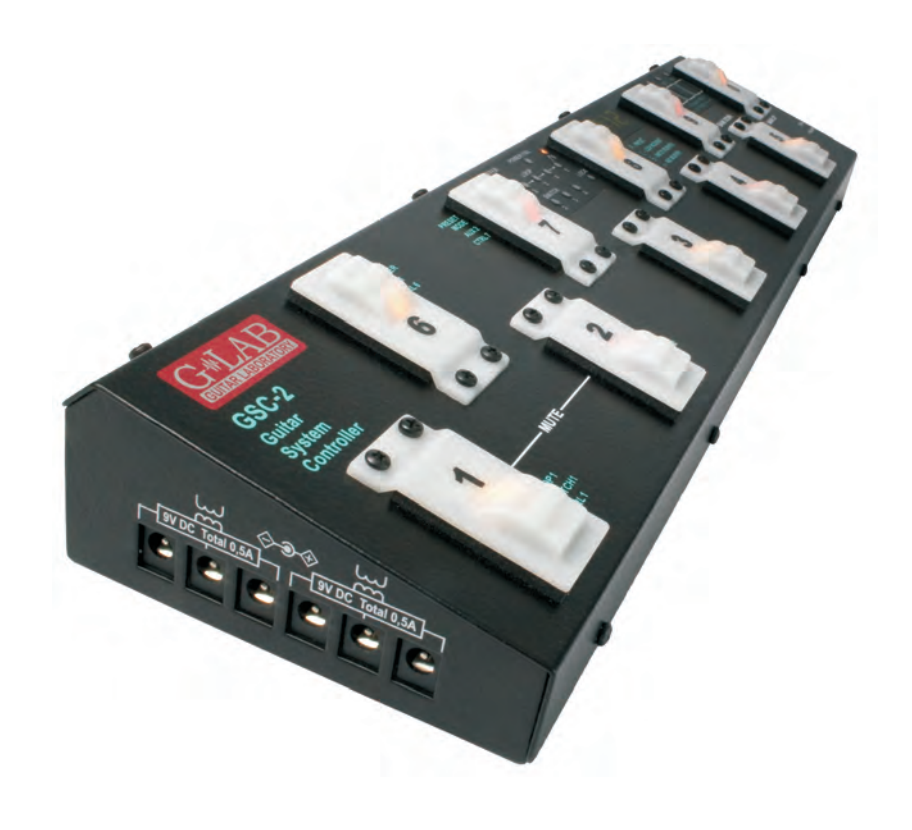

- $\Box$  User Manual
- $\Box$  Instrukcja obsługi
- Bedienungsanleitung  $\Box$

# **Spis treści**

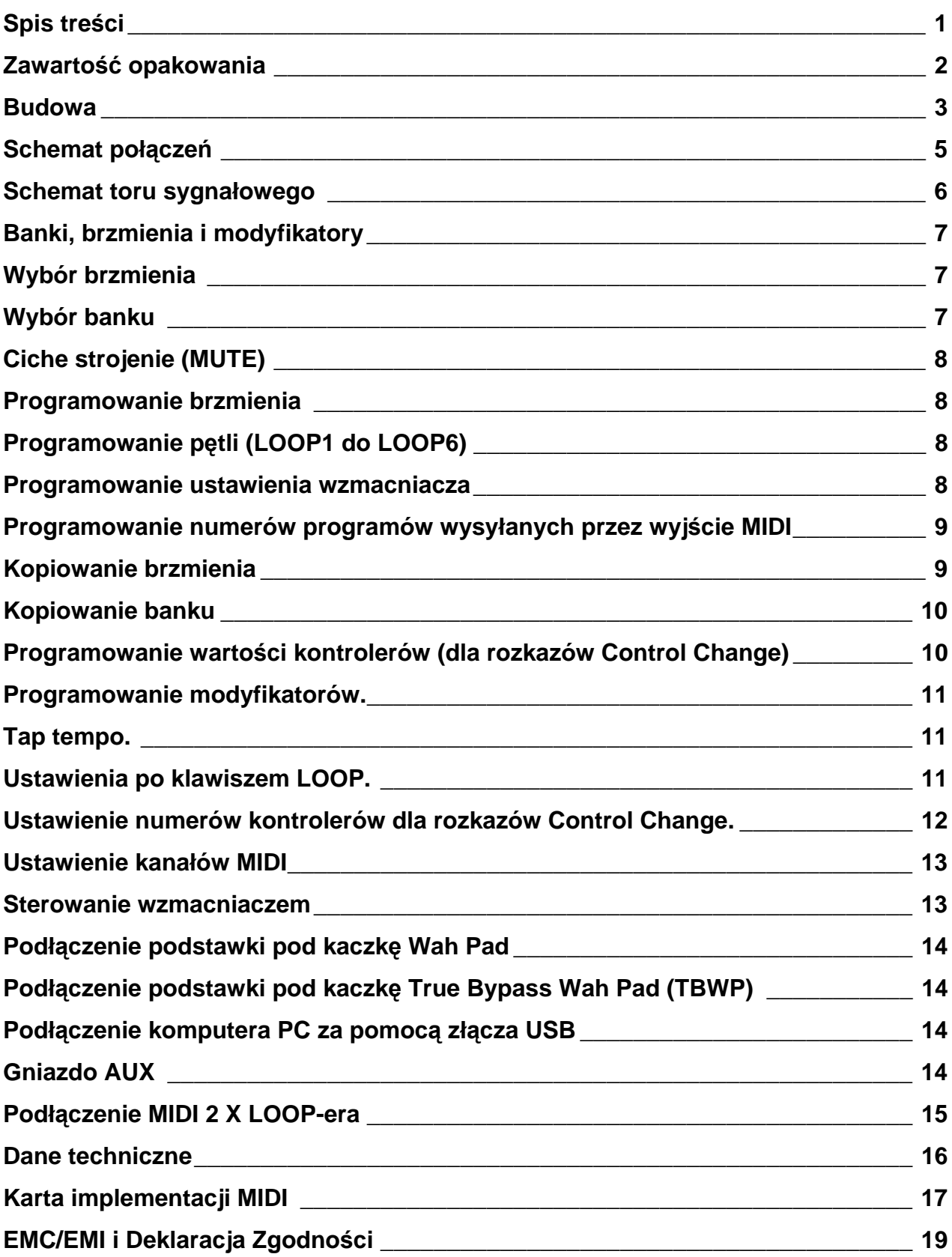

#### **Dziękujemy za zakup urządzenia firmy G LAB.**

Guitar System Controller (w skrócie GSC) jest programowanym przełącznikiem pętli efektów (looperem), sterownikiem wzmacniacza i sterownikiem MIDI. Umożliwia poprzez naciśnięcie jednego przycisku nożnego:

- włączenie wybranych efektów (podłączonych do w pętli efektów LOOP1 do LOOP6)
- ustawienie kanału wzmacniacza i innych funkcji wzmacniacza dostępnych za pomocą wejścia przełącznika nożnego wzmacniacza
- wybranie programów (w trzech urządzeniach MIDI np. procesorach efektów) sterowanych za pomocą rozkazów Program Change.

Brzmienia pamiętane są w dziesięciu bankach. W zależności od metody zmiany banku w każdym banku dostępnych jest osiem lub dziesięć brzmień. Kontroler posiada funkcje programowania brzmień oraz kopiowania brzmienia i całego banku co ułatwia organizowanie brzmień. Kontroler umożliwia także przypisanie do poszczególnych przycisków nożnych następujących funkcji zamiast wywołania brzmienia:

- włącz/wyłącz pętlę (tzw. modyfikator pętli)
- funkcja wyboru ustawienia wzmacniacza (np. wyboru kanału, tzw. SWITCH modyfikator)
- funkcja wyboru programu na urządzeniu MIDI.

W celu uniknięcia przypadkowej zmiany zaprogramowanych brzmień kontroler posiada przełącznik blokady dostępu do pamięci.

Podstawowe cechy:

- pasywny tor sygnałowy (dla trybu z wyłączonym buforem)
- możliwość włączenia bufora wejściowego o wysokiej impedancji (identycznej ze wzmacniaczami lampowymi) w dowolnym brzmieniu
- wyjście do tunera gitarowego z funkcją cichego strojenia zrealizowane przez pobieranie sygnału za pomocą układu o wysokiej impedancji wejściowej
- 6 pętli typu TRUE BYPASS do podłączenia efektów (w oparciu o przekaźniki elektromechaniczne)
- 6 wyjść 9V DC do zasilania efektów (w dwóch separowanych sekcjach po 500 mA każda)
- 2 wyjścia (po 2 linie przekaźnikowe) do sterowania wzmacniaczem przez jego wejście do pedału nożnego
- wyjście MIDI do sterowania trzema urządzeniami MIDI za pomocą rozkazu Program Change oraz Control Change (do jednego urządzenia MIDI)
- złącze AUX do podłączenia modułów dodatkowych np. przełącznika AB
- złącze USB do połączenia z komputerem PC z możliwością odczytywania zapisywania i edycji ustawień i brzmień oraz aktualizacji programu
- 10 beztrzaskowych, podświetlanych przycisków nożnych
- dwa tryby wyboru banku (za pomocą przycisków bank wyżej/bank niżej lub przez dłuższe przytrzymanie przycisków brzmień), tryb pracy tylko jeden bank
- wejście do podłączenia podstawki pod "kaczkę" (wah-padu) do sterowania poprzez postawienie nogi na "kaczce"
- zasilanie z zewnętrznego zasilacza z długim (4 m) giętkim przewodem co eliminuje obecność zasilacza na podłodze i zapewnia wyższy poziom bezpieczeństwa

#### **Zawartość opakowania**

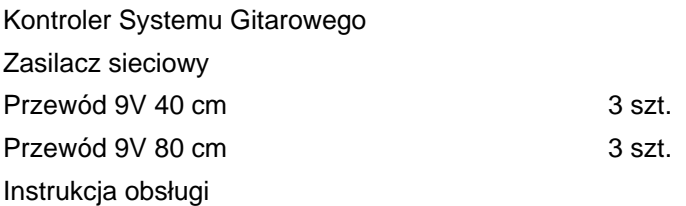

## **Budowa**

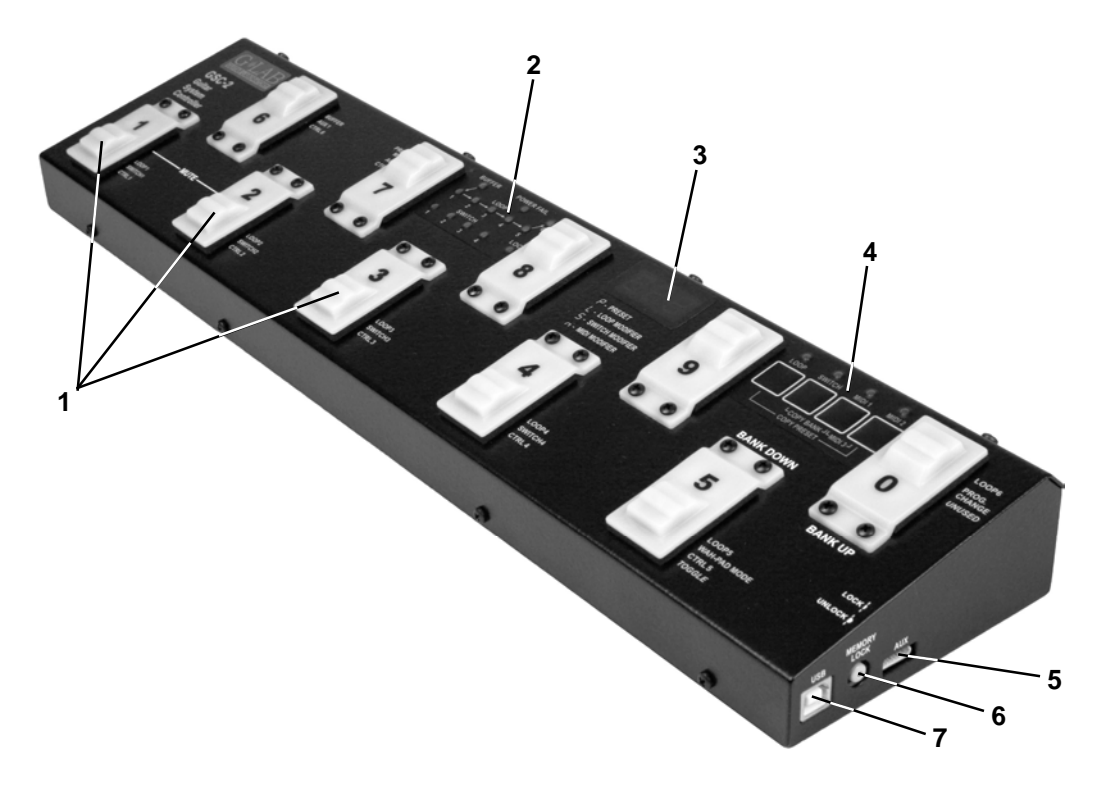

- 1 Przyciski nożne
- 2 Lampki sygnalizacyjne
- 3 Wyświetlacz
- 4 Klawisze programowania
- 5 Gniazdo AUX
- 6 Przełącznik blokady pamięci
- 7 Gniazdo USB

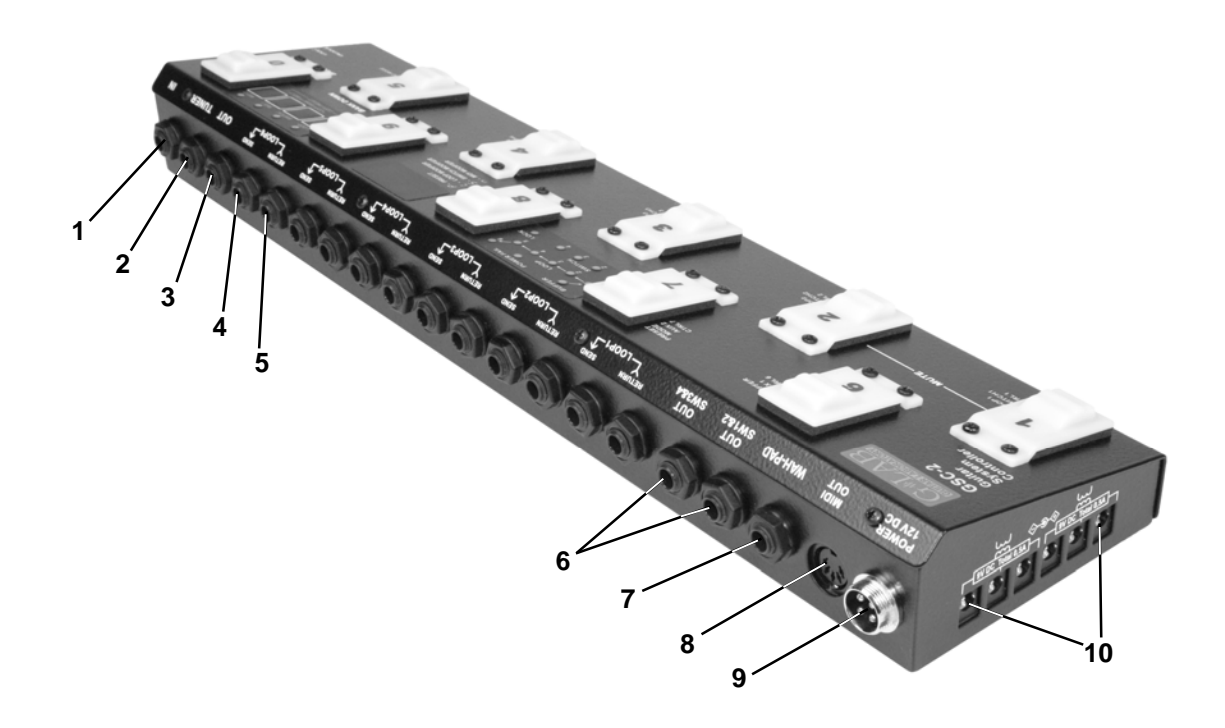

- 1 IN gniazdo do podłączenia gitary
- 2 TUNER gniazdo podłączenia stroika elektronicznego
- 3 OUT gniazdo sygnału wyjściowego do wzmacniacza
- 4 SEND gniazdo sygnału wyjściowego pętli efektu
- 5 RETURN gniazdo wejściowe pętli efektu
- 6 OUT SW1&2 oraz SW3&4 gniazda wyjściowe do sterowania wzmacniaczem
- 7 WAH-PAD gniazdo podłączenia podstawki po kaczkę
- 8 MIDI OUT gniazdo wyjściowe MIDI
- 9 POWER 12V DC gniazdo zasilania 12V
- 10 OUT 9V DC gniazda zasilania do efektów

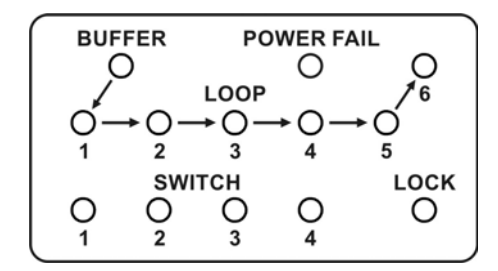

BUFFER – lampka sygnalizująca włączenie bufora wejściowego

LOOP 1 do 6 – lampki sygnalizujące włączenie pętli

POWER FAIL – lampka sygnalizująca błąd napięcie zasilania (poniżej 11,2 V lub powyżej 12,8V) SWITCH 1 do 4 – lampki sygnalizujące włączenia przekaźnika wyjścia sterującego wzmacniaczem LOCK – lampka sygnalizująca zablokowanie dostepu do pamięci

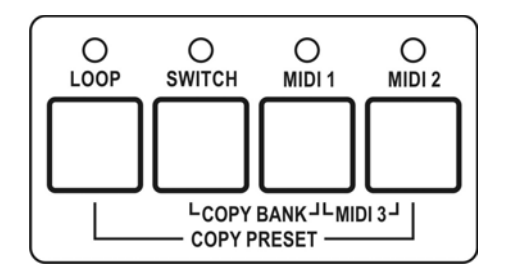

LOOP – lampka i przycisk edycji pętli efektów

SWITCH – lampka i przycisk edycji wyjść sterujących wzmacniaczem MIDI 1 - lampka i przycisk edycji programu MIDI do urzadzenia MIDI 1 MIDI 2 - lampka i przycisk edycji programu MIDI do urzadzenia MIDI 2

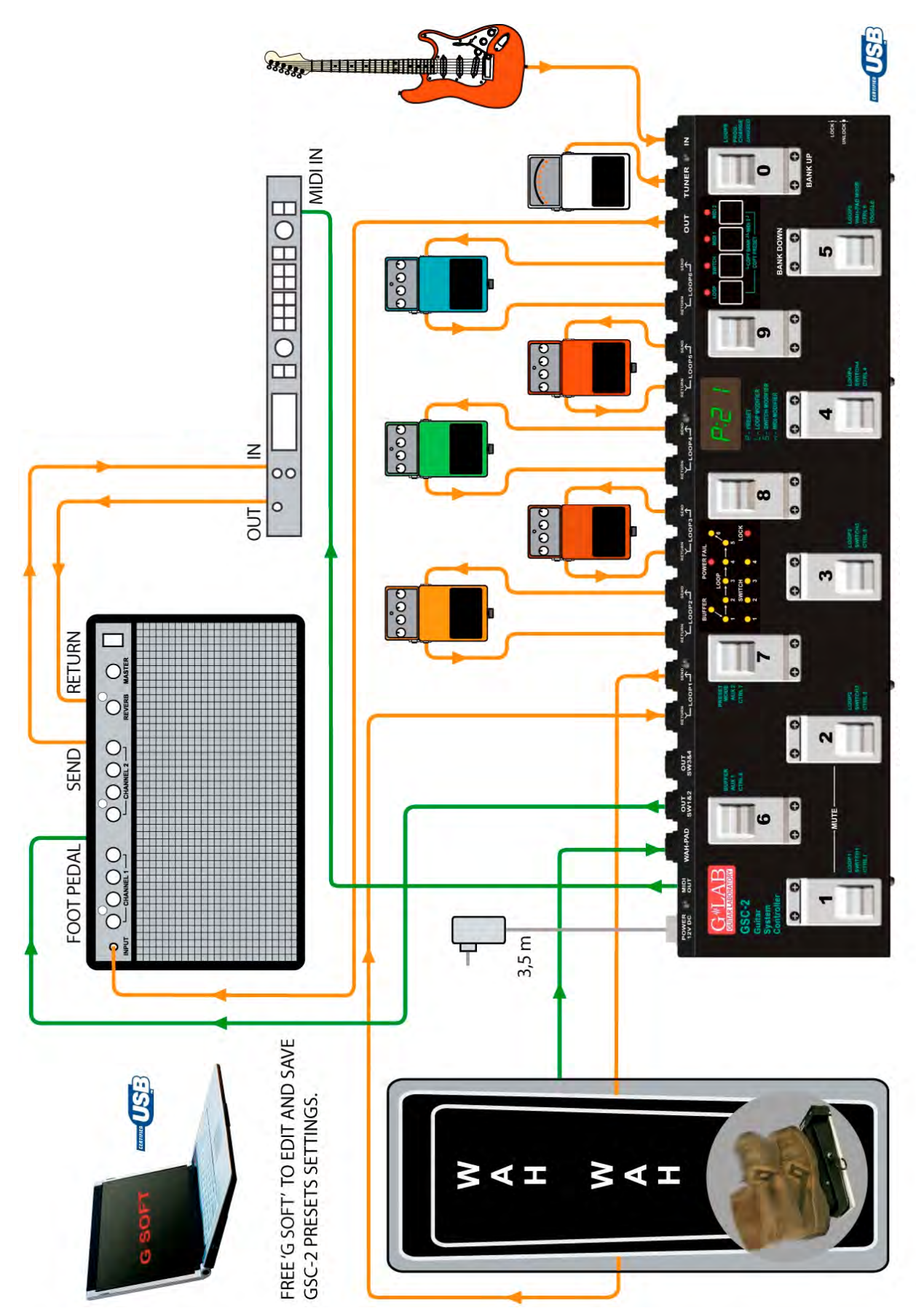

#### **Schemat toru sygnałowego**

![](_page_7_Figure_1.jpeg)

Sygnał z gitary, pobierany przez bufor stroika o bardzo wysokiej impedancji, przekazywany jest do wyjścia TUNER. Umożliwia to działanie stroika w trakcie gry. Kontroler posiada wyłączany przekaźnikiem (w układzie typu TRUE BYPASS) bufor wejściowy. Bufor o impedancji wejściowej zgodnej z lampowymi wzmacniaczami umożliwia wzmocnienie mocowe (bez wzmocnienia napięciowego) sygnału z gitary. Dodanie bufora pomiędzy gitarą a efektem, może poprawić brzmienie gitary (wiele efektów powoduje zmianę brzmienia gitary ze względu na niską impedancję wejścową) a w przypadku stosowania długich przewodów (pomiędzy gitarą a kontrolerem i kontrolerem a wzmacniaczem) pozwoli uniknąć utraty wysokich tonów spowodowanych pojemnościami pasożytniczymi przewodów w sytuacji gdy nie właczony jest żaden efekt. Wyjścia SEND należy połączyć z wejściami IN efektów a wejścia RETURN połączyć z wyjściami OUT poszczególnych efektów. Blok wyciszenia (MUTE) wycisza sygnał podczas cichego strojenia.

![](_page_7_Picture_3.jpeg)

Kontroler posiada sześć wyjść 9V stałego stabilizowanego napięcia do zasilania efektów. Wyjścia połączone są w dwie odseparowne galwanicznie sekcje. Każda sekcja może dostarczyć łącznie 500 mA prądu. Przed podłączeniem zasilania konieczne jest sprawdzenie zgodności polaryzacji wtyku zasilającego.

# **Banki, brzmienia i modyfikatory**

Kontroler GSC-2 umożliwia zaprogramowanie dziesięciu (lub ośmiu brzmień) w każdym z dziesięciu banków. Na wyświetlaczu wyświetlana jest informacja o numerze banku i numerze brzmienia. Banki i brzmienia posiadają numery z zakresu od 0 do 9.

![](_page_8_Figure_2.jpeg)

Litera **P** przed dwukropkiem oznacza, że przycisk nożny jest brzmieniem. Jeżeli przycisk pełni inną niż brzmienie rolę, to przed numerem wyświetlana jest litera **L** (gdy jest modyfikatorem pętli) lub **S** (gdy jest SWITCH modyfikatorem) lub **n** (gdy wysyła tylko komendy MIDI czyli jest MIDI modyfikatorem). Modyfikator pętli włącza i wyłącza wybraną pętlę efektów, modyfikator SWITCH-ów służy do ustawienia wzmacniacz na wybranym kanale a modyfikator MIDI do wywołania programów (lub programu) i ustawienia wybranego parametru MIDI. Takie rozwiązanie umożliwia zaprogramowanie banków zawierających tylko brzmienia (umożliwiające szybkie przełączanie jednym przyciskiem całego systemu), banków, w których przyciski realizują wybrane funkcje np. włączenia pojedynczego efektu, włączenia wybranego kanału na wzmacniaczu oraz banków, w których część przycisków pełni rolę brzmień, a część jest modyfikatorami.

Poniżej przedstawiono przykład zastosowania brzmień i modyfikatorów.

![](_page_8_Figure_5.jpeg)

#### **Wybór brzmienia**

Nacisnąć krótko (poniżej jednej sekundy) przycisk wybranego brzmienia (w trybie **cb1** zmiany banków od 0 do 9 a w trybie **cb2** zmiany banków od 1 do 4 lub od 6 do 9).

## **Wybór banku**

W trybie **cb1** (dłuższego naciśnięcia przycisku brzmienia).

Nacisnąć i przytrzymać na czas dłuższy od jednej sekundy przycisk z numerem banku który chcemy wybrać (od 0 do 9).

Podczas przełączania banków na jedną sekundę zostanie włączone brzmienie odpowiednie do wcześniej wybranego banku.

Wybranie tej metody umożliwia korzystanie z 10 brzmień w każdym banku. Zaleca się takie zaprogramowanie kontrolera by brzmienia potrzebne do wykonania utworu znajdowały się w jednym banku.

W trybie **cb2** (za pomocą przycisków BANK UP/BANK DOWN).

Przyciskami BANK UP (przycisk 0) lub BANK DOWN (przycisk 5) wybrać numer banku, a następnie nacisnąć przycisk wyboru brzmienia (z numerem 1 do 4 lub 6 do 9). Do chwili naciśnięcia przycisku wyboru

brzmienia aktywne jest poprzednie brzmienie. Umożliwia to przełączanie brzmień z różnych banków w trakcie utworu. Wybranie tej metody umożliwia korzystanie z 8 brzmień w każdym banku.

![](_page_9_Figure_1.jpeg)

Dłuższe niż jedna sekunda przytrzymanie przycisku 0 lub 5 w trakcie wybierania banku powoduje wyjście z funkcji przełączania banku.

# **Ciche strojenie (MUTE)**

Nacisnąć jednocześnie przycisk 1 i 2 (wyświetli się pulsujący napis **tun**). Wyjście z cichego strojenia uzyskuje się przez naciśnięcie przycisku brzmienia.

## **Programowanie brzmienia**

Brzmienie określone jest przez:

- 1) włączone pętle LOOP1 do LOOP6 oraz włączenie lub wyłączenie bufora
- 2) ustawienie wzmacniacza (wybranie kanału i/lub efektu we wzmacniaczu) za pomocą wyjść SW1 do SW4
- 3) numery programów wysłane rozkazem Program Change (i/lub rozkazy Control Change) przez wyjście MIDI OUT.

## **Programowanie pętli (LOOP1 do LOOP6)**

- a) Wybrać bank i brzmienie.
- b) Przełącznik pamięci ustawić w położenie UNLOCK (lampka LOCK zgaszona).
- c) Nacisnąć klawisz LOOP (lampka nad klawiszem LOOP i numer brzmienia na wyświetlaczu zaczną pulsować).
- d) Sprawdzić czy przed dwukropkiem wyświetla się litera **P** oznaczająca, że przycisk jest brzmieniem. Jeśli nie, za pomocą przycisku nożnego numer 7 (PRESET MODE) ustawić literę **P**.
- e) Przyciskami nożnymi brzmień 1 do 5 i 0 ustawić pętle które mają być aktywne (zaświecenie lampki LOOP 1 do 6 sygnalizuje włączenie efektu). Przyciskiem nożnym 6 włączyć lub wyłączyć bufor (świecenie lampki BUFFER sygnalizuje włączenie bufora).
- f) Nacisnąć klawisz LOOP w celu zapisania do pamięci. Wyświetlenie napisu **Stored** jest potwierdzeniem zapisu do pamięci.

W przypadku konieczności wyjścia bez zapisu do pamięci należy w trakcie punktu d) lub e) nacisnąć jeden z klawiszy SWITCH, MIDI 1 lub MIDI 2.

#### Uwaga:

Jeśli do gniazda RETURN danej petli efektu nie jest włożony wtyk to mimo uaktywnienia petli sygnał będzie omijał pętlę danego efektu. Pozwala to na korzystanie z brzmień mimo nie podłączenia efektu do pętli.

#### **Programowanie ustawienia wzmacniacza**

- a) Wybrać bank i brzmienie.
- b) Przełącznik pamięci ustawić w położenie UNLOCK (lampka LOCK nie świeci).
- c) Nacisnąć klawisz SWITCH (lampka nad klawiszem SWITCH i numer brzmienia na wyświetlaczu zaczną pulsować).
- d) Przyciskami 1 do 4 ustawić wyjścia przekaźnikowe SWITCH (lampki nad napisami SW1 do SW4 sygnalizują ustawienie wzmacniacza).
- e) Nacisnąć klawisz SWITCH w celu zapamiętania. Wyświetlenie napisu **Stored** jest potwierdzeniem zapisu do pamięci.

W przypadku konieczności wyjścia bez zapisu do pamięci należy w trakcie punktu d) nacisnąć jeden z klawiszy LOOP, MIDI 1 lub MIDI 2.

#### **Programowanie numerów programów wysyłanych przez wyjście MIDI**

Kontroler umożliwia sterowanie za pomocą rozkazu Program Change trzema urządzeniami MIDI oznaczonymi MIDI 1, MIDI 2 i MIDI 3. Przed rozpoczęciem wprowadzania do pamięci numeru programu należy ustawić kanały MIDI dla poszczególnych urządzeń (patrz punkt ustawienie kanałów MIDI).

- a) Podłączyć przewód MIDI do gniazda MIDI OUT kontrolera i gniazda MIDI IN urządzenia sterowanego.
- b) Wybrać bank i brzmienie.
- c) Przełącznik pamięci ustawić w położenie UNLOCK (lampka LOCK zgaszona).
- d) Nacisnąć klawisz MIDI 1 lampka nad klawiszem MIDI 1 zacznie pulsować. Na wyświetlaczu pojawi się aktualny numer programu do wysłania lub napis **unu** (unused) oznaczający że rozkaz nie ma być wysyłany.
- e) Przyciskami wprowadzić cyfry numeru programu do wysłania (jeśli chcemy wprowadzić program 24 naciskamy przycisk 2 a następnie przycisk 4). Jeśli chcemy by nie był wysyłany rozkaz Program Change w tym brzmieniu należy nacisnąć przycisk 0 i przytrzymać go przez minimum 1 sekundę (na wyświetlaczu pojawi się napis **unu**)

 Możliwe jest wysłanie numeru programu z zakresu od 1 do 128 (wysyłane wartości rzeczywiste to 0 do 127). Napis **Err** oznacza że wprowadzony numer jest poza zakresem.

f) Nacisnąć klawisz MIDI 1 w celu zapisania do pamięci. Potwierdzeniem zapisu do pamięci jest wyświetlenie napisu **Stored**.

W przypadku konieczności wyjścia bez zapisu do pamięci należy w trakcie punktu d) nacisnąć klawisz LOOP lub klawisz SWITCH.

Dla urządzenia MIDI 2 i MIDI 3 postępować należy analogicznie naciskając klawisz MIDI 2 lub jednocześnie klawisze MIDI 1 i MIDI 2 dla urządzenia MIDI 3 Taki sposób programowania numeru programu MIDI 3 dotyczy sytuacji gdy ustawienie pod klawiszem LOOP (przycisk numer 6) jest ustawione na **n3p** (MIDI 3 tylko rozkaz Program Change).

#### **Kopiowanie brzmienia**

- a) Włączyć brzmienie które chcemy skopiować.
- b) Przełącznik pamięci ustawić w położenie UNLOCK (lampka LOCK zgaszona).
- c) Nacisnąć jednocześnie klawisze LOOP i MIDI 2 (lampki nad klawiszami LOOP i MIDI 2 zaczną pulsować a lampki nad klawiszami SWITCH i MIDI 1 zaświecą się).
- d) Przełączyć bank (jeśli trzeba) i wybrać numer brzmienia pod którym chcemy skopiować wcześniej wybrane brzmienie.
- e) Nacisnąć jednocześnie klawisze LOOP i MIDI 2 w celu zapisania brzmienia. Potwierdzeniem zapisu do pamięci jest wyświetlenie się napisu **Stored**.

W przypadku konieczności wyjścia bez zapisu do pamięci należy w trakcie punktu d) nacisnąć klawisz SWITCH lub MIDI 1 (lampki LOOP i MIDI 2 przestaną pulsować).

#### **Kopiowanie banku**

- a) Włączyć dowolne brzmienie z banku który ma zostać skopiowany.
- b) Przełącznik pamięci ustawić w położenie UNLOCK (lampka LOCK zgaszona).
- c) Nacisnąć jednocześnie klawisze SWITCH i MIDI 1 (lampki nad klawiszami SWITCH i MIDI 1 zaczną pulsować a lampki nad klawiszami LOOP i MIDI 2 zaświecą się). Na wyświetlaczu pojawi się numer banku który zostanie skopiowany (np. **b:2**).
- d) Wybrać bank do którego chcemy skopiować wcześniej wybrany bank.
- e) Nacisnąć jednocześnie klawisze SWITCH i MIDI 1 w celu zapisania banku. Potwierdzeniem zapisu do pamięci jest wyświetlenie się napisu **Stored**.

W przypadku konieczności wyjścia bez zapisu do pamięci należy w trakcie punktu d) nacisnąć klawisz LOOP lub MIDI 2 (lampki SWITCH i MIDI 1 przestaną pulsować).

#### **Programowanie wartości kontrolerów (dla rozkazów Control Change)**

Kontroler umożliwia sterowanie za pomocą rozkazów Control Change urządzeniem MIDI 3. Przed rozpoczęciem programowania należy w ustawieniach pod klawiszem LOOP (przycisku 6) ustawić wysyłanie rozkazów Typu Control Change oraz ustawić numery kontrolerów (patrz punkt Ustawienie numerów kontrolerów dla rozkazów Control Change).

- a) Wybrać bank i brzmienie.
- b) Przełącznik pamięci ustawić w położenie UNLOCK (lampka LOCK zgaszona).
- c) Nacisnąć jednocześnie klawisze MIDI 1 i MIDI 2 (lampki nad klawiszami MIDI 1 i MIDI 2) zaczną pulsować. Na wyświetlaczu pojawi się napis **ctl**.
- d) Krótkie naciśnięcie przycisku z cyfrą od 1 do 7 spowoduje na krótko wyświetlenie napisu **CC** oraz numeru kontrolera np. **81** oraz wyświetlenie aktualnej wartości kontrolera. Naciśnięcie klawisza 0 spowoduje wyświetlenie aktualnego numeru programu wysyłanego do urządzenia MIDI 3 rozkazem Program Change.
- e) Nacisnąć i przytrzymać powyżej jednej sekundy przycisk kontrolera którego wartość chcemy zmienić (na wyświetlaczu pojawi się pulsujące 0).
- f) Przyciskami wprowadzić cyfry wartości kontrolera do wysłania. Wartość kontrolera może być z zakresu od 0 do 127.

 Jeśli chcemy by dany kontroler nie był wysyłany należy nacisnąć przycisk 0 i przytrzymać go przez minimum sekundę (na wyświetlaczu pojawi się napis **unu**).

 Poprzez naciśnięcie i przytrzymanie ponad sekundę przycisku 5 możliwe jest zaprogramowanie jako wartości kontrolera funkcji **tog**gle. Funkcja **tog**gle oznacza że kolejne naciśnięcia przycisku spowodują naprzemienne wysyłanie wartości 0 i 127 a przez to włączanie i wyłączanie danego parametru lub funkcji w urządzeniu MIDI 3. W przypadku gdy zamiast brzmienia zaprogramujemy przycisk jako modyfikator MIDI i jedynym wysyłanym rozkazem będzie kontroler z wartością **tog**gle to uzyskamy przycisk o funkcjonalności włączania i wyłączania np. pojedynczego efektu w multiefekcie. Uzyskamy w ten sposób działanie identyczne jak w przypadku modyfikatora pętli (dla pojedynczego efektu typu kostka podłączona do pętli). Jeśli w innym brzmieniu lub modyfikatorze MIDI dany kontroler zostanie wysłany to następne naciśniecie przycisku z funkcją toggle uwzględni wartość wcześniej przesłaną.

- g) Nacisnąć klawisz MIDI 1 lub MIDI 2 w celu zaakceptowania wartości, jeśli chcemy rozpocząć edycję wartości innego kontrolera postępować wg punktu d) i e).
- h) Nacisnąć jednocześnie klawisze MIDI 1 i MIDI 2 w celu zapamiętania wprowadzonych wartości. Potwierdzeniem zapisu do pamięci jest wyświetlenie się napisu **Stored**.

W przypadku konieczności wyjścia bez zapisu do pamięci należy w trakcie punktu d) nacisnąć klawisz LOOP lub klawisz SWITCH.

## **Programowanie modyfikatorów.**

"Modyfikatory" umożliwiają zaprogramowanie kontrolera tak by wybrany przycisk nożny w danym banku zamiast wywołania brzmienia realizował jedną z poniższych funkcji:

- włączanie i wyłączanie efektu podłączonego do pętli efektów (LOOP MODIFIER)
- ustawienie wzmacniacza na wybranym kanale (SWITCH MODIFIER)
- wybrania programu (lub programów) na urządzeniu (lub urządzeniach) MIDI (MIDI MODIFIER).

W tym celu należy po wybraniu banku i przycisku który ma być modyfikatorem wejść do funkcji programowania pętli (patrz funkcja **Programowanie pętli LOOP1 do LOOP6**) i przyciskiem nożnym z numerem 7 wybrać typ modyfikatora. Litera przed numerem brzmienia określa jaka funkcję pełni wybrany przycisk **P**brzmienie, **L**-modyfikator pętli, **S**-switch modyfikator i **n**- MIDI modyfikator. Dla modyfikatora pętli należy w tej samej funkcji wybrać przyciskami nożnymi pętlę która ma być włączana i wyłączana wybranym przyciskiem Należy pamiętać że tylko modyfikator pętli działa na zasadzie zmiany stanu. Oznacza to że jeśli dana pętla jest wyłączona to naciśniecie modyfikatora petli spowoduje włączenie petli a jeśli w danej chwili petla jest wyłączona naciśnięcie modyfikatora spowoduje włączenie pętli (tzw funkcja TOGGLE). Zaleca się programować modyfikatory pętli tylko dla pojedynczych pętli.

Dla SWITCH modyfikatora po ustawieniu typu modyfikatora należy wejść do funkcji programowanie ustawienia wzmacniacza i ustawić stan linii SW1 do SW4 wywołujący odpowiednie ustawienie wzmacniacza. Należy pamiętać że SWITCH modyfikator wywołuje zaprogramowane ustawienie wzmacniacza więc w celu przełączania np. pomiędzy dwoma kanałami konieczne jest zaprogramowanie dwóch przycisków jako SWITCH modyfikatorów.

Dla MIDI modyfikatora należy postępować podobnie z tym że możliwości zależą od tego ile urządzeń MIDI jest sterowanych za pomocą kontrolera i czy używamy tylko rozkazów Program Change czy też Control Change. Dla MIDI modyfikatorów bardzo przydatną jest funkcja nie wysyłania danego rozkazu (możliwe jest tworzenie przycisków modyfikujących ustawienie tylko jednego urządzenia MIDI) oraz funkcja **tog**gle dla rozkazów Control Change.

# **Tap tempo.**

Kontroler umożliwia przekazywanie "tempa" do "urządzenia" MIDI 1. W tym celu należy ustawić funkcję tap tempo (w ustawieniach pod przyciskiem numer 5) na **tt1**. Po wybraniu brzmienia przyciskiem nożnym kolejne naciśnięcia tego samego przycisku powodują wysyłanie komendy CC (Control Change) z parametrem 80 i wartością na przemian 0 i 127. Jeśli przycisk jest modyfikatorem pętli to komenda nie jest wysyłana. Pozostałe modyfikatory wysyłają komendy. Zaleca się zawsze "nabijać" tempo przez dwukrotne lub trzykrotne naciśnięcie przycisku. Możliwe jest zaprogramowanie przycisku by realizował tylko funkcję nabijania tempa. W tym celu należy zaprogramować przycisk jako modyfikator MIDI bez wysyłania numerów programów (**unu**sed). Należy pamiętać że tym wypadku konieczne jest potrójne naciśnięcie w celu nabicia tap tempa. W przypadku jeśli potrzebne jest wysyłanie do jednego urządzenia rozkazów Control Change i tap tempa należy dla urządzenia MIDI 1 i MIDI 3 ustawić ten sam kanał nadawania (możliwe jest wtedy sterowanie dwoma urządzeniami MIDI).

## **Ustawienia po klawiszem LOOP.**

- a) Przełącznik pamięci ustawić w położenie LOCK (wciśnięty, lampka LOCK świeci się).
- b) Nacisnąć klawisz LOOP i trzymając go wciśnięty przełączyć przełącznik pamięci w pozycję UNLOCK (lampka LOCK zgaśnie. Lampka LOOP zacznie pulsować a lampki nad klawiszami SWITCH, MIDI 1 i MIDI 2 zaświecą się. Na wyświetlaczu pojawi pulsujący napis **SP1**.
- c) Pierwsze naciśnięcie przycisków z cyframi powoduje wyświetlenie stanu poszczególnych ustawień, kolejne powoduje zmianę stanu poszczególnego ustawienia.

![](_page_13_Picture_342.jpeg)

d) Naciśnięcie klawisza LOOP spowoduje zapisanie ustawień (potwierdzeniem zapisu do pamięci jest wyświetlenie napisu **Stored**).

W przypadku konieczności wyjścia bez zapisu do pamięci ustawień należy w trakcie punktu c) nacisnąć klawisz SWITCH, MIDI 1 lub MIDI 2.

## **Ustawienie numerów kontrolerów dla rozkazów Control Change.**

Kontroler umożliwia wysyłanie 7 numerów kontrolerów. W ustawieniach programuje się numery kontrolerów, a dla poszczególnego brzmienia (lub modyfikatora MIDI) programuje się wartości z jakimi mają być wysyłane kontrolery.

- a) Przełącznik pamięci ustawić w położenie LOCK (wciśnięty, lampka LOCK świeci się).
- b) Nacisnąć klawisz SWITCH i trzymając go wciśnięty przełączyć przełącznik pamięci w pozycję UNLOCK (lampka LOCK zgaśnie. Lampka SWITCH zacznie pulsować a lampki nad klawiszami LOOP, MIDI 1 i MIDI 2 zaświecą się. Na wyświetlaczu pojawi pulsujący napis **SP2**.
- c) Krótkie naciśnięcie przycisku z cyfrą od 1 do 7 spowoduje wyświetlenie aktualnego numeru kontrolera przypisanego poszczególnemu przyciskowi.
- d) Nacisnąć i przytrzymać powyżej jednej sekundy przycisk kontrolera którego numer chcemy zmienić (na wyświetlaczu pojawi się pulsujące 0). Numer kontrolera może być z zakresu od 0 do 127. Nacisnąć cyfry numeru kontrolera.
- e) Klawiszem SWITCH zatwierdzić numer wprowadzonego kontrolera. W celu edycji innego kontrolera postępować wg punktu d) i e).
- f) Naciśnięcie klawisza SWITCH spowoduje zapisanie ustawień (potwierdzeniem zapisu do pamięci jest wyświetlenie napisu **Stored**).

W przypadku konieczności wyjścia bez zapisu do pamięci należy w trakcie punktu c) lub e) nacisnąć klawisz LOOP, MIDI 1 lub MIDI 2.

#### **Ustawienie kanałów MIDI**

Kontroler umożliwia sterowanie trzema urządzeniami MIDI oznaczonymi MIDI 1 MIDI 2 i MIDI 3. W celu umożliwienia odbierania danych przez odpowiednie urządzenie należy w kontrolerze GSC-2 i urządzeniu odbierającym, ustawić ten sam kanał MIDI.

W celu ustawienia kanału urządzenia MIDI 1 należy:

- a) Przełącznik pamięci ustawić w położenie LOCK (lampka LOCK świeci się).
- b) Nacisnąć i przytrzymując wciśnięty klawisz MIDI 1, przełączyć przełącznik pamięci w położenie UNLOCK (lampka LOCK zgaśnie, lampka nad klawiszem MIDI 1 zacznie pulsować). Na wyświetlaczu pojawi się numer aktualnie używanego kanału.
- c) Wprowadzić numerem kanału przyciskami brzmień (dla kanałów od 10 do 16 nacisnąć kolejno przyciski cyfr kanału).
- d) Nacisnąć klawisz MIDI 1 w celu zapisania numeru kanału (potwierdzeniem zapisu do pamięci jest wyświetlenie napisu **Stored**.

W przypadku konieczności wyjścia bez zapisu do pamięci w trakcie punktu c) należy nacisnąć klawisz LOOP lub SWITCH.

Dla urządzenia MIDI 2 należy postępować analogicznie zaś dla MIDI 3 należy nacisnąć jednocześnie i przytrzymać klawisze MIDI 1 i MIDI 2 (zaczną pulsować lampki MIDI 1 i MIDI 2).

#### **Sterowanie wzmacniaczem**

Wyjścia SW1 do SW4 służą do sterowania funkcjami wzmacniacza. W zależności od możliwości posiadanego wzmacniacza może to być przełączanie kanałów, włączenie/wyłączenie reverbu, pętli efektów, funkcji BOOST itd.

Schemat układu wyjść SW1&2 oraz SW3&4 pokazano poniżej.

![](_page_14_Figure_15.jpeg)

Świecenie lampki SWITCH 1 do 4 oznacza stan zwarcia styków odpowiedniego przekaźnika (wyjście typu stabilnego). Układ jest odizolowany w stosunku do reszty układu kontrolera. Zaleca się stosować złącza z plastikowymi osłonami w celu uniknięcia przypadkowego połączenia z masą sygnałową. Wiele modeli wzmacniaczy posiada wejście pedału nożnego tego typu i jeśli wzmacniacz wyposażony jest w gniazdo pedału nożnego to należy skontaktować się z dostawcą lub producentem wzmacniacza w celu ustalenia czy jest możliwe tego typu podłączenie. W zależności od wzmacniacza podłączenia należy dokonać kablem typu mono Jack-Jack, stereo Jack-Jack, kablem typu Y (Jack stereo – 2 x Jack mono) lub kablem lub adapterem oferowanym przez G LAB. Lista dostępnych kabli i adapterów znajduje się na stronie www.glab.com.pl.

# **Podłączenie podstawki pod kaczkę Wah Pad**

Podstawka WP umożliwia włączanie i wyłączanie "kaczki" poprzez postawienie i zdjęcie nogi z "kaczki". Podstawkę należy podłożyć pod "kaczkę" a wtyczkę wah-padu podłączyć do gniazda WAH-PAD. Wejście i wyjście kaczki należy podłączyć do gniazd jednej z pętli LOOP (od 1 do 6). Ustawienia dotyczące wah-padu znajdują się w ustawieniach pod klawiszem LOOP przycisk numer 2 (ustawić **uP1**) oraz po przyciskiem numer 3 (ustawić pętlę do której jest podłączona "kaczka").

Wah-pad w zależności od zaprogramowania w każdym banku parametru WAH PAD MODE może aktywować w dowolnym brzmieniu pętlę do której podłączona jest kaczka (tryb "dokładania" kaczki do brzmienia) lub włączać brzmienie numer 9 każdego banku (tryb "zmiany brzmienia"). Programowanie parametru WAH PAD MODE dokonuje się dla każdego w funkcji "Programowanie ustawień wzmacniacza" przyciskiem numer 5. Add oznacza tryb "dokładania kaczki do brzmienia" Pr9 oznacza tryb "zmiana brzmienia". W przypadku używania trybu "zmiany brzmienia" należy w brzmieniu numer 9 danego banku ustawić włączoną pętlę do której podłączona jest "kaczka". Takie rozwiązanie pozwala na jednoczesne sterowanie innymi efektami i wzmacniaczem przez postawienie nogi na "kaczce". Zaleca się stosować trybu "zmiany brzmienia" tylko dla brzmień, lub brzmień i modyfikatorów z wyłączeniem modyfikatorów wysyłających rozkazy typu Control Change.

# **Podłączenie podstawki pod kaczkę True Bypass Wah Pad (TBWP)**

Podstawka pod kaczkę TBWP posiada wyjście SEN (mini Jack) umożliwiające podłączenie podstawki do kontrolera GSC-2 (schemat przewodu poniżej).

![](_page_15_Figure_5.jpeg)

Podłączenie umożliwia dla wybranych banków przełączanie brzmienia z aktualnie używanego na brzmienie numer 9 w czasie gdy kaczka jest aktywna. W ustawieniach pod klawisz LOOP przycisk numer 2 należy ustawić **uP2** a bankach w których chcemy by następowało przełączanie brzmienia parametr WAH PAD MODE ustawić na **Pr9**.

# **Podłączenie komputera PC za pomocą złącza USB**

W celu umożliwienia szybkiego zaprogramowania, kontroler GSC-2 posiada interfejs USB do połączenia z komputerem PC.

Na stronie G LAB dostępny jest program G2SOFT, który umożliwia odczyt z kontrolera, zapis do kontrolera, zapis do pliku, odczyt z pliku pojedynczych i wszystkich brzmień, banków i ustawień oraz edycję na ekranie, kopiowanie brzmień i banków, edycję ustawień, wydruk tabeli brzmień itd. Program jest przeznaczony dla systemów Windows 98/ME/XP/2000/VISTA. GSC-2 należy podłączyć do komputera kablem USB A-B. Opis sposobu zainstalowania programu znajduje się na stronie www.glab.com.pl wraz z niezbędnymi narzędziami i programami.

Za pomocą połączenia z PC, możliwe jest także aktualizowanie programu wewnętrznego kontrolera. Zaleca się sprawdzić na stronie G LAB, czy dostępna jest nowsza wersja programu zawierająca zmiany związane z nową funkcjonalnością.

# **Gniazdo AUX**

GSC-2 posiada gniazdo AUX do podłączenie dodatkowych modułów, rozszerzających funkcjonalność kontrolera np. AUX A/B SWITCH. Lista modułów dodatkowych znajduje się w akcesoriach do kontrolera na stronie www.glab.com.pl.

# **Podłączenie MIDI 2 X LOOP-era**

MIDI 2 X LOOP-er umożliwia sterowanie za pomocą kontrolera GSC-2 kolejnymi dwoma pętlami efektów podłączonymi np. na pętlę efektów wzmacniacza lub pomiędzy wyjście OUT a wejście wzmacniacza. Looper posiada true bypassowe pominięcie wyłączonych efektów oraz układ cichego przełączania. Sterowanie odbywa się za pomocą połączenia MIDI, sekwencjami typu Program Change i/lub Control Change. Umożliwia to wybór metody sterowania przez wywoływanie programu ustawiającego stan pętli lub za pomocą rozkazów Control Change, indywidualne przełączanie poszczególnych pętli.

Looper posiada wyjście MIDI THRU. Podłączenie dwóch sztuk looperów umożliwia sterowanie dwoma stereofonicznymi urządzeniami.

Przykładowe schematy podłączenia do MIDI 2 X LOOP-era, pokazano poniżej.

![](_page_16_Figure_4.jpeg)

Schemat rozbudowy GSC o dwie pętle efektowe

![](_page_16_Figure_6.jpeg)

Przełącznik (TRUE BYPASS) dwóch efektów stereo

# **Dane techniczne**

![](_page_17_Picture_59.jpeg)

# **Karta implementacji MIDI**

G LAB Guitar System Controller GSC-2 rev. 2.11

![](_page_18_Picture_197.jpeg)

**O: YES X: NO**

#### **EMC/EMI i Deklaracja Zgodności**

Urządzenie zastało zaprojektowane i wyprodukowane w taki sposób, by spełnić dotyczące go normy i dyrektywy w zakresie bezpieczeństwa użytkownika i kompatybilności elektromagnetycznej.

Urządzenie używa i może emitować energię o częstotliwości radiowej, więc jeżeli nie jest instalowane i używane zgodnie z instrukcjami, może powodować szkodliwe zakłócenia w komunikacji radiowej. Jednakże, mimo spełnienia nw. norm, nie ma gwarancji, że w przypadku konkretnej instalacji nie dojdzie do wzajemnych zakłóceń elektromagnetycznych pomiędzy działającymi urządzeniami (np. zakłócenia w odbiorze radia czy telewizji).

W takich przypadkach, zachęca się użytkownika by spróbował zlikwidować zakłócenia za pomocą jednego lub kilku z poniższych działań:

- Zmienić kierunek lub położenie anteny odbiorczej.
- Zwiększyć separację między urządzeniem a odbiornikiem.
- Podłączyć urządzenie do gniazdka w innym obwodzie niż ten, do którego połączony jest odbiornik.
- Skontaktować się z producentem (patrz "Przed wezwaniem serwisu").
- Skonsultować się ze sprzedawcą z prośbą o pomoc.

#### **Deklaracja Zgodności**

ELZAB S.A., ul. Kruczkowskiego 39, 41-813 Zabrze, Polska, niniejszym deklaruje na własną odpowiedzialność, że następujący produkt:

#### **GSC-2 – Guitar System Controller (Kontroler Systemu Gitarowego)**

który jest objęty tą Deklaracją i oznaczony symbolem CE 07 spełnia wymagania następujących norm:

![](_page_20_Picture_354.jpeg)

2004/108/WE wdrożonej Ustawą z dnia 13 kwietnia 2007 r. o kompatybilności elektromagnetycznej (Dz.U.2007 r., nr. 82, poz. 556).

Opublikowane w Zabrzu, Czerwiec 2008

Jerzy Biernat

Prezes Zarządu ELZAB S.A.

![](_page_21_Picture_0.jpeg)

# **NIE WYRZUCAJ TEGO PRODUKTU DO POJEMNIKA NA ŚMIECI !**

To urządzenie oznaczone jest symbolem przekreślonego kosza na odpady zgodnie z Dyrektywą Europejską 2002/96/WE (obowiązującą od sierpnia 2005 r.) oraz Ustawą o zużytym sprzęcie elektrycznym i elektronicznym (Dz.U. z 2005 r., Nr. 180, poz. 1495).

Oznaczenie takie informuje, że po okresie użytkowania sprzęt ten nie może być umieszczany łącznie z innymi odpadami pochodzącymi z gospodarstwa domowego.

Obowiązkiem użytkownika jest przekazanie urządzenia firmom zajmującym się zbieraniem i złomowaniem zużytego sprzętu elektrycznego i elektronicznego. Prowadzący zbiórkę, w tym lokalne punkty zbiórki, sklepy oraz inne jednostki, tworzą system umożliwiający oddanie tego urządzenia. Przytoczona powyżej Dyrektywa i Ustawa zapewnia klientom bezpłatną utylizację przekazanego urządzenia.

Urządzenie jest wykonane z materiałów, które mogą być odzyskane lub zutylizowane po zakończeniu jego użytkowania. Dzięki właściwemu postępowaniu z zużytym sprzętem elektrycznym i elektronicznym redukowane jest zapotrzebowanie na surowce oraz przyczynia się to do uniknięcia szkodliwych konsekwencji dla środowiska naturalnego i zdrowia ludzi, wynikających z obecności niebezpiecznych składników oraz niewłaściwego składowania i przetwarzania takiego sprzętu.

![](_page_23_Picture_0.jpeg)

# COMPANY ADDRESS

ELZAB S. A.

ul. Kruczkowskiego 39, 41-813 Zabrze, Poland phone  $+48$  32 272 20 21, fax  $+48$  32 272 81 90

Web site ................................................................. www.glab.com.pl

Export Department ................................................

phone +48 32 272 30 51 inter. 34, +48 32 272 20 21 inter. 366 e-mail: rydygier@elzab.com.pl

Technical Support ..................................................

phone +48 32 272 26 23 +48 32 272 20 21 inter. 419, 220 e-mail: help@glab.com.pl